**Exercício no QGis:** Agregação de dados dos hospitais para os distritos em BD GeoPackage

GeoPackage é um banco de dados (BD), derivado do BD SQLite, contido num arquivo com a extensão: **.gpkg** . Isso permite a execução de queries diretamente no QGis, assim como em outros softwares, sem a necessidade do uso de sistemas de bancos de dados de maior complexidade, como o PostgreSQL. Ou de BDs que tenham de ser acessados fora do ambiente operacional do QGis, como visto para os exemplos com o uso do Libre Office Base e o ms-Access.

Neste exercício será explorado o uso do GeoPackage para a agregação dos dados dos hospitais públicos e privados; a associação desses dados aos distritos nos quais esses hospitais se inserem, além de outros exemplos.

# **Criar um novo GeoPackage para os distritos do município de São Paulo**

## **Carregar os dados no QGis**

Menu Layer > Add Layer > Vector Layer

Selecionar o shape file CEMDistMSP criado anteriormente, a partir do **CEMDist** 

O sistema de coordenadas já deve ser a projeção UTM23S sobre o Datum SIRGAS 2000, conforme indicado no arquivo CEMDistMSP.prj

### Encoding: **windows-1252**

Após clicar no botão Add e carregar o shapefile, verificar que o CRS corrente é o **EPSG:31983** (SIRGAS 2000/UTM 23S)

Abrir a tabela de atributos do *layer* e verificar que a acentuação esteja correta nos nomes dos distritos da coluna **nome**

#### **Criar GeoPackage contendo os distritos carregados (Figura 1)**

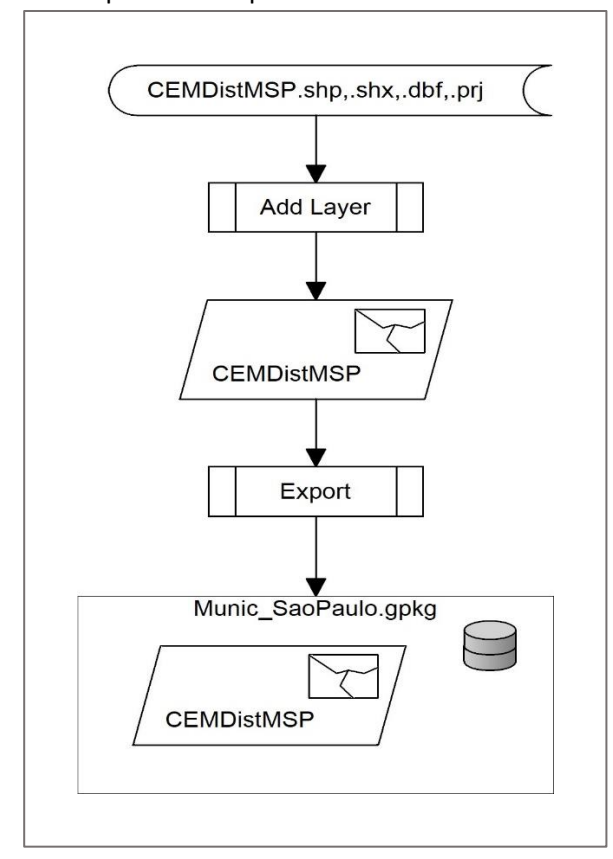

Figura 1 – árvore de expressões para a criação de novo GeoPackage a partir do arquivo de distritos do MSP

Clicar com o botão direito do mouse no *layer* CEMDistMSP e selecionar Export > Save Features As...

Na caixa de diálogo, selecionar / digitar:

Format: GeoPackage

FileName: navegar até a pasta desejada e digitar **Munic\_SaoPaulo**, seguido do botão Save

LayerName: CEMDistMSP

CRS: EPSG:31983 - SIRGAS 2000/UTM 23S

Encoding: UTF-8 (default e fixo!)

Add saved file to map: [**v**]

Select fields to export and export options:

[ ] id

manter os demais

Geometry type: Automatic

Extent: [**v**] Current Layer

Layer options:

Description: Distritos do MSP

FID: fid (default)

Geometry\_Name: geom (default)

Identifier: (default)

Spatial\_Index: Yes

Clicar no botão OK para terminar

Remover o *layer* do shapefile, uma vez que foi gerada uma cópia dos distritos no novo GeoPackage.

# **Salvar o Projeto**

Abrir tabela de atributes do novo *layer* e verificar se acentuação está correta.

Observar que, além da coluna **id**, oriunda do shapefile, foi acrescentada a coluna **fid**

Verificar também em **Properties** desse *layer* se o sistema de coordenadas está correto

# **Conectar ao GeoPackage recém-criado**

No painel **Browser**, clicar com o botão direito em **Geopackage** e selecionar **New Connection...**

Selecionar o arquivo Munic\_SaoPaulo.gpkg

Clicar com o botão direito do mouse no layer CEMDistMSP e selecionar Add Selected Layer(s) to Canvas

Remover o *layer* anteriormente referenciada, uma vez que se trata dos mesmos dados presentes no GeoPackage.

# **Salvar o Projeto**

#### **Acrescentar a tabela Hospitals ao GeoPackage recém-criado**

### **Carregar Hospitals no QGis (apenas para verificar conteúdo)**

Menu Layer > Add Layer > Add Delimited Text Layer…

Selecionar o arquivo Hospitals.csv

Layer name: HOSPITALS

Encoding: windows-1252

File format:

(**\***) Custom delimiters [v] Semicolon

Records and fields options:

Number of header lines to discard: 0 (default)

Geometry definition:

(**\***) No geometry (attribute only table)

Clicar no Botão Add

Abrir a tabela de atributos e verificar os dados – não há caracteres acentuados neste arquivo.

Os tipos de dados de leitos, médicos, enfermeiro(a)s, ambulâncias, etc. podem ser interpretados genericamente pelo QGis como sendo do tipo caracteres (string), por isso, pode-se criar um arquivo auxiliar, de mesmo nome do CSV, mas com terminação CSVT, antes de sua inserção no BD GeoPackage.

O conteúdo desse arquivo CSVT, corresponde ao cabeçalho do arquivo CSV, ou seja, para:

HOSPITAL;DISTRITO;NUM\_LEITOS;NUM\_ENFERM;NUM\_MEDICO; NUM\_AMBULA;PUBLICO;NUM\_P\_MASC,NUM\_P\_FEM;TOTAL\_PAC;COL\_TESTE

Tem-se:

String,String,Integer, Integer, Integer, Integer,String,Integer,Integer,Integer,Integer

## **Carregar Hospitals no GeoPackage (Figura 2)**

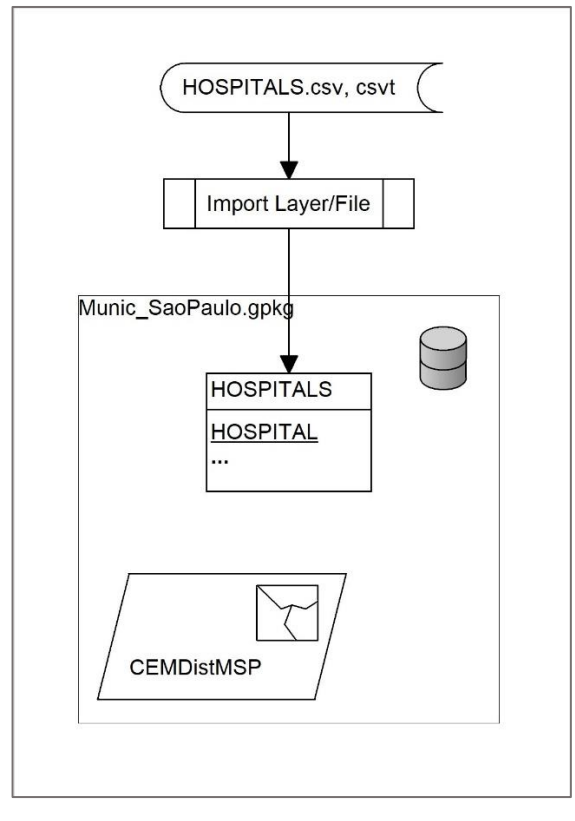

Figura 2 – árvore de expressões para inclusão da tabela de hospitais dos distritos no GeoPackage criado anteriormente

No menu Database selecionar > DB Manager > GeoPackage > Munic\_SaoPaulo

Clicar no botão Import Layer/File...

Input: selecionar o arquivo HOSPITALS.csv

Output table

Table: HOSPITALS

### Options

Primary key: HOSPITAL

Encoding: UTF-8 (default) – neste caso não há problema por não haver caracteres acentuados

Clicar no botão OK

Observar na caixa de diálogo DB Manager que a tabela foi acrescida ao GeoPackage – em seguida fechar essa caixa e retornar à tela principal do QGis.

Observar que HOSPITALS também aparece no Browser sob o GeoPackage recém-conectado

# **Agregar os dados dos Hospitais Privados por distrito (Figura 3)**

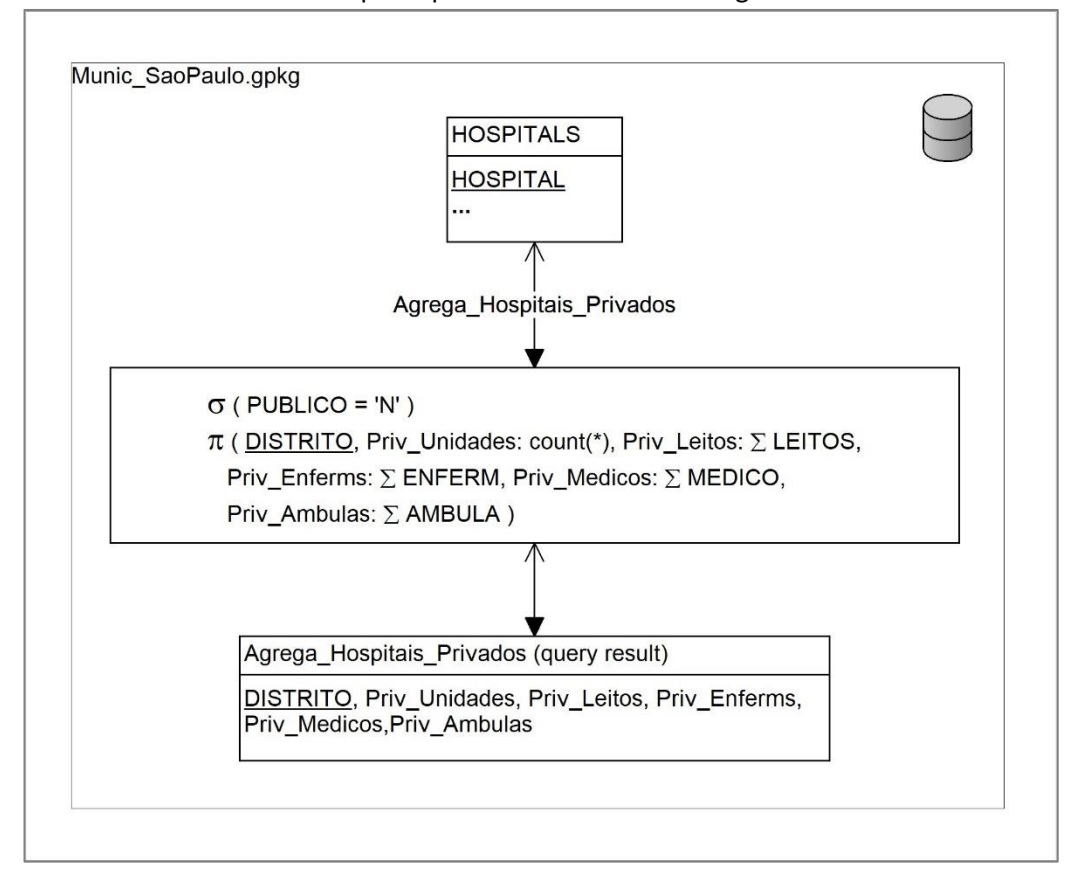

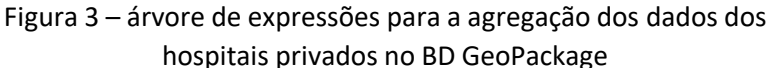

No menu Database selecionar > DB Manager > GeoPackage > Munic\_SaoPaulo

Clicar no botão **SQL Window** (ícone de uma chave inglesa sobre uma tabela)

Na aba Query que se abre, clicar no botão **Query Builder** (ícone SQL sobre rolo de papel)

Na caixa de diálogo SQL Query Builder, na **aba Data**, clicar no botão **Tables** e selecionar **HOSPITALS** 

Observar, na parte esquerda, o termo "HOSPITALS", no campo **Tables**

Clicar no botão **Columns** e selecionar as colunas abaixo indicadas, as quais vão se somando, na parte da esquerda, o campo **Columns** acima de Tables:

"HOSPITALS"."DISTRITO",

"HOSPITALS"."NUM\_LEITOS",

"HOSPITALS"."NUM\_ENFERM",

"HOSPITALS"."NUM\_MEDICO",

"HOSPITALS"."NUM\_AMBULA"

Copie manualmente a primeira linha dessa lista para o campo **Group By**, como o abaixo indicado:

"HOSPITALS"."DISTRITO"

Altere o conteúdo do campo **Columns** de modo a somar e dar nomes aos dados consolidados pela agregação, conforme indicado abaixo

"HOSPITALS"."DISTRITO",

**Count(\*) as Priv\_Unidades,**

**sum(**"HOSPITALS"."NUM\_LEITOS"**) as Priv\_Leitos**,

**sum(**"HOSPITALS"."NUM\_ENFERM"**) as Priv\_Enferms**,

**sum(**"HOSPITALS"."NUM\_MEDICO"**) as Priv\_Medicos**,

**sum(**"HOSPITALS"."NUM\_AMBULA"**) as Priv\_Ambulas**

No campo **Where**, preencha com "HOSPITALS"."PUBLICO" = 'N'

O valor 'N' é extraído das opções de valores para a coluna "HOSPITALS"."PUBLICO" na **aba Columns' values**

Clicar em OK

De volta à caixa de diálogo DB Manager, preencher o campo Name com Agrega\_Hospitais\_Privados e, em seguida, clicar no botão Save para dar nome à query.

Para criar a nova tabela virtual, a partir do resultado da Query, selecionar [**v**] Load as New Layer, e configurar como segue:

[**v**] Column with unique values: DISTRITO

**[ ]** Geometry column

Layer name (prefix): Agrega\_Hospitais\_Privados

Clicar no botão **Execute**

Clicar no botão **Load**

**Importante:** A query não está armazenada no GeoPackage, mas seu resultado é visível na lista de layers do QGis. Se fechar o QGis sem salvar o arquivo do projeto no qual se está trabalhando, as queries são perdidas.

Há 78 distritos com hospitais privados.

**Salvar o Projeto.**

## **Agregar os dados dos Hospitais Publicos por distrito**

Com a query anterior ainda aberta na caixa de diálogo DB Manager

Altere o valor do campo **Name**, de: Agrega\_Hospitais\_Privados para: Agrega\_Hospitais\_**Publicos**

Edite manualmente o termo WHERE "HOSPITALS"."PUBLICO" = 'N' para WHERE "HOSPITALS"."PUBLICO" = 'S'

Também substituir o prefixo Priv\_ por **Publ\_** no campo **Columns**

"HOSPITALS"."DISTRITO",

Count(\*) as **Publ**\_Unidades,

sum("HOSPITALS"."NUM\_LEITOS") as **Publ**\_Leitos,

sum("HOSPITALS"."NUM\_ENFERM") as **Publ**\_Enferms,

sum("HOSPITALS"."NUM\_MEDICO") as **Publ**\_Medicos,

sum("HOSPITALS"."NUM\_AMBULA") as **Publ**\_Ambulas

Para criar a novo *layer*, a partir do resultado da Query, selecionar [**v**] Load as New Layer, e configurar como segue:

[**v**] Column with unique values: DISTRITO

[] Geometry column

Layer name (prefix): Agrega\_Hospitais\_Publicos

Clicar no botão **Execute**

Clicar no botão **Load**

A query está armazenada no GeoPackage e seu resultado é visível na lista de layers do QGis

Há 46 distritos com hospitais públicos.

# **Importar os dados agregados nas queries para o GeoPackage**

A forma encontrada para criar tabelas dos dados agregados, no BD GeoPackage, em substituição às queries armazenadas nesse BD, foi de exportar seus resultados para arquivos CSV (Figura 4), para depois importar esses arquivos no BD como tabelas (Figura 5).

## **Exportar cada "***layer"* **para um arquivo CSV**

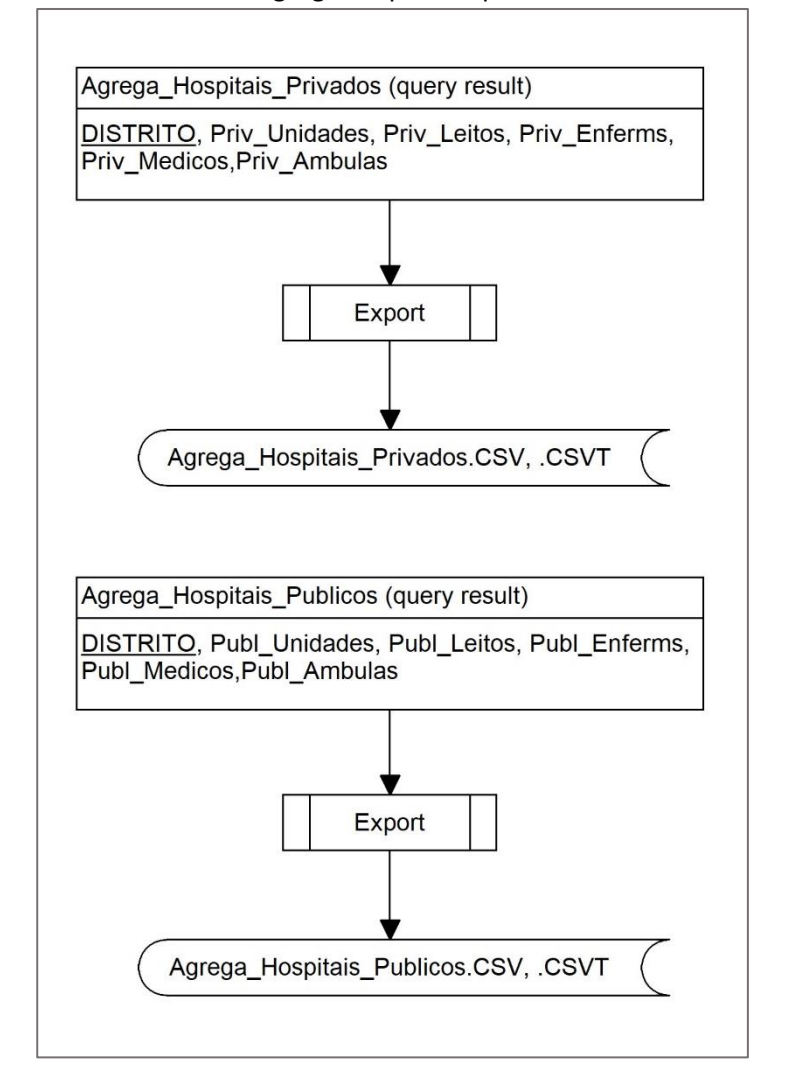

Figura 4 – árvore de expressões para a exportação das tabelas com os dados agregados para arquivos CSV

Clicar com o botão direito do mouse no *layer*: Agrega\_Hospitais\_Publicos e selecionar Export > Save Features As...

Format: Coma Separated Value [CSV]

File Name: navegar até a pasta desejada e acrescentar o nome do arquivo CSV a ser gerado: Agrega\_Hospitais\_Publicos

Encoding: UTF-8

[ ] Add saved file to map

Geometry:

Geometry Type: **No geometry**

Layer Options:

Create CSVT: **Yes** Geometry: <default> Line format: <default> Separator: **SEMICOLON** String\_Quoting: **IF\_NEEDED** Write BOM: No

Clicar em OK para gravar o arquivo

Fazer o mesmo para o Agrega\_Hospitais\_Publicos

Verificar na pasta escolhida se os arquivos CSV e CSVT foram gerados, assim como a integridade de seus conteúdos.

Por exemplo, ao abrir o arquivo CSVT, se os tipos dos dados estão corretos na versão do QGis usada na montagem deste exercício estava errado:

String,String,String,String,String,String

O correto é, e deve ser alterado para:

String,Integer,Integer,Integer,Integer,Integer

Remover os layers correspondentes às queries, cujos resultados acabam de ter sido salvos em arquivos CSV.

**Salvar o Projeto**

## **Carregar os arquivos CSV no GeoPackage**

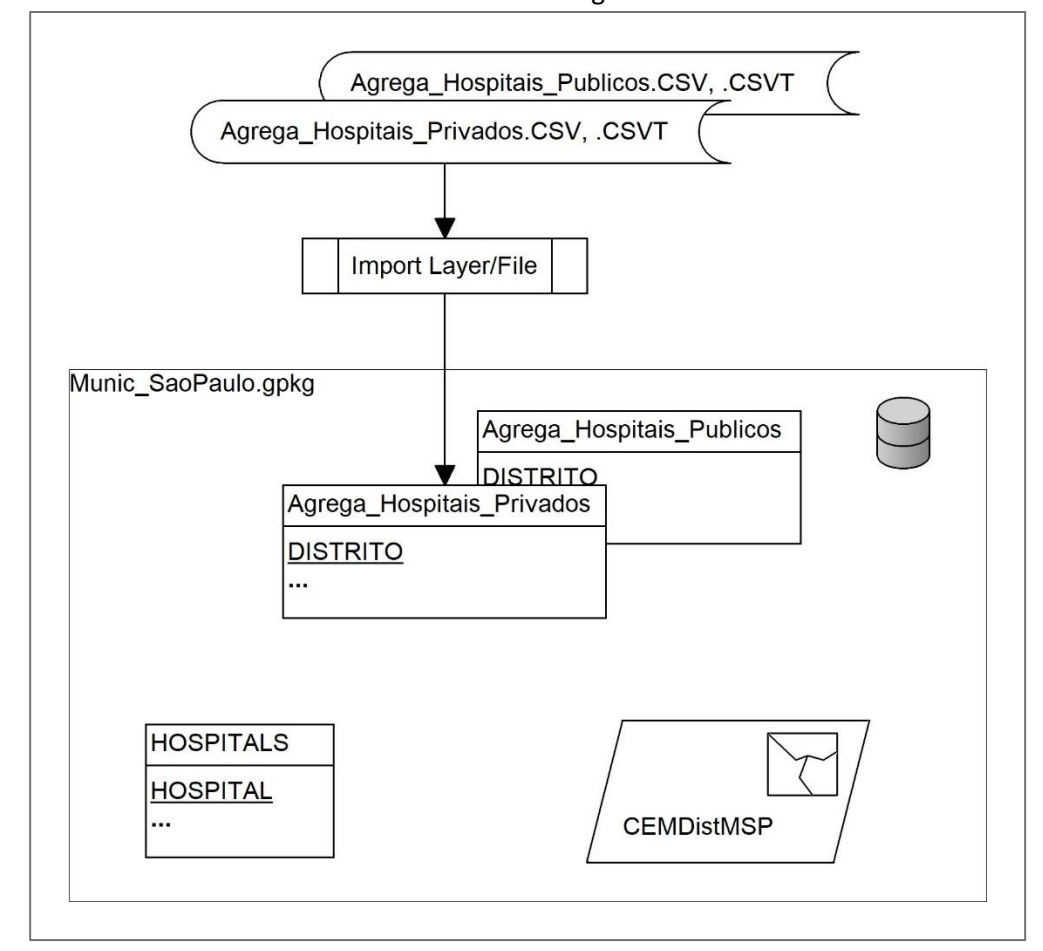

# Figura 5 – árvore de expressões do carregamento dos arquivos CSV no BD GeoPackage

No menu Database selecionar > DB Manager > GeoPackage > Munic\_SaoPaulo

Clicar no botão Import Layer/File...

Input: selecionar o arquivo Agrega\_Hospitais\_Publicos.csv

Output table:

Table: Agrega\_Hospitais\_Publicos

Options

Primary key: **DISTRITO**

Fazer o mesmo com o arquivo Agrega\_Hospitais\_Privados

**Salvar o Projeto**

# **Join dos distritos com as tabelas de dados agregados**

A associação dos dados dos hospitais públicos e privados aos respectivos distritos (em cujos limites eles estão inseridos) requer o cruzamento dos dados das respectivas tabelas.

# **Join dos distritos com a agregação dos dados dos hospitais públicos**

Figura 6 – árvore de expressões do cruzamento dos distritos com os dados agregados dos hospitais públicos neles inseridos

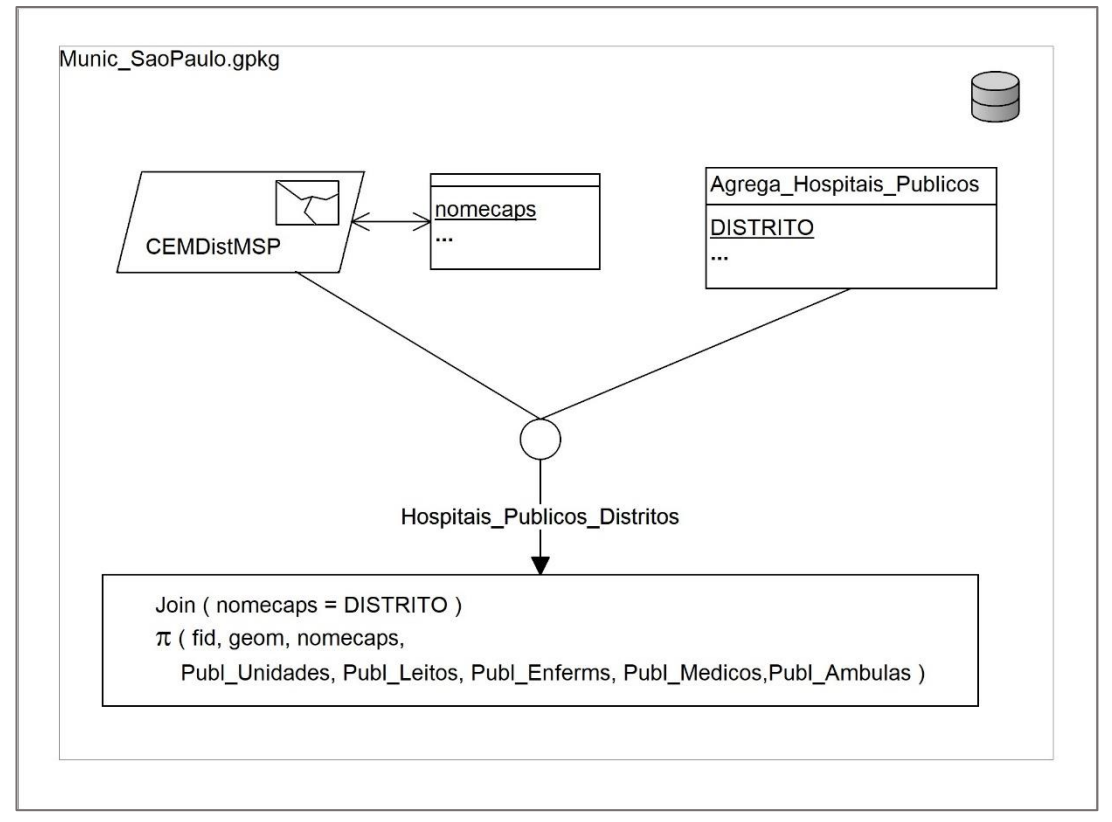

A Figura 6 ilustra tal cruzamento, na forma de árvore de expressões. Observar que a geometria resultante está indicada indiretamente pelo atributo **geom** na lista do operador *Project* () da *query*.

No menu Database selecionar > DB Manager > GeoPackage > Munic\_SaoPaulo

Se necessário selecionar a opção **Re-connect** com o botão esquerdo do mouse

Clicar no botão **SQL Window** (ícone de uma chave inglesa sobre uma tabela)

Na aba Query que se abre, clicar no botão **Query Builder** (ícone SQL sobre rolo de papel)

Na caixa de diálogo SQL Query Builder, na **aba Data**, clicar no botão **Tables** e selecionar (o layer) **CEMDistMSP** e (a tabela) **Agrega\_Hospitais\_Publicos**

> Observar o preenchimento do campo Tables com: "CEMDistMSP", "Agrega\_Hospitais\_Publicos"

Clicar no campo **Where** e montar a condição do Join conforme indicado abaixo:

"CEMDistMSP"."nomecaps" **=** "Agrega\_Hospitais\_Publicos"."DISTRITO"

No campo columns, selecionar os atributos essenciais da tabela **CEMDistMSP**:

"CEMDistMSP"."geom",

"CEMDistMSP"."nomecaps"

O atributo "CEMDistMSP"."geom" corresponde à representação geométrica de cada distrito a ser selecionado na query.

Adicione, à lista, as colunas essenciais da tabela **Agrega\_Hospitais\_Publicos**:

"Agrega\_Hospitais\_Publicos"."Publ\_Unidades",

"Agrega Hospitais Publicos"."Publ Leitos",

"Agrega\_Hospitais\_Publicos"."Publ\_Enferms",

"Agrega\_Hospitais\_Publicos"."Publ\_Medicos",

"Agrega Hospitais Publicos"."Publ Ambulas"

Clique em OK para voltar ao DB Manager

De volta à caixa de diálogo DB Manager, preencher o campo Name com **Hospitais\_Publicos\_Distritos** e, em seguida, clicar no botão Save para dar nome à query

Para criar a novo *layer*, a partir do resultado da Query, selecionar [**v**] Load as New Layer, e configurar como segue:

[**v**] Column with unique values: **nomecaps**

[**v**] Geometry column: **geom**

Layer name (prefix): Hospitais\_Publicos\_Distritos

Clicar no botão **Execute**

Clicar no botão **Load**

A query está armazenada no GeoPackage e seu resultado é visível na lista de layers do QGis

### **Salvar o Projeto**

Observar que os distritos que não possuem hospitais públicos em seus territórios foram omitidos do resultado, mormente sua representação espacial. Isso poderia ser evitado se, ao invés do *Inner Join* (implícito na query acima) fosse usado um *Outer Join* (Figura 7).

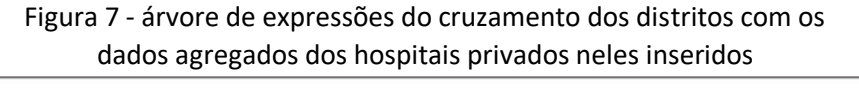

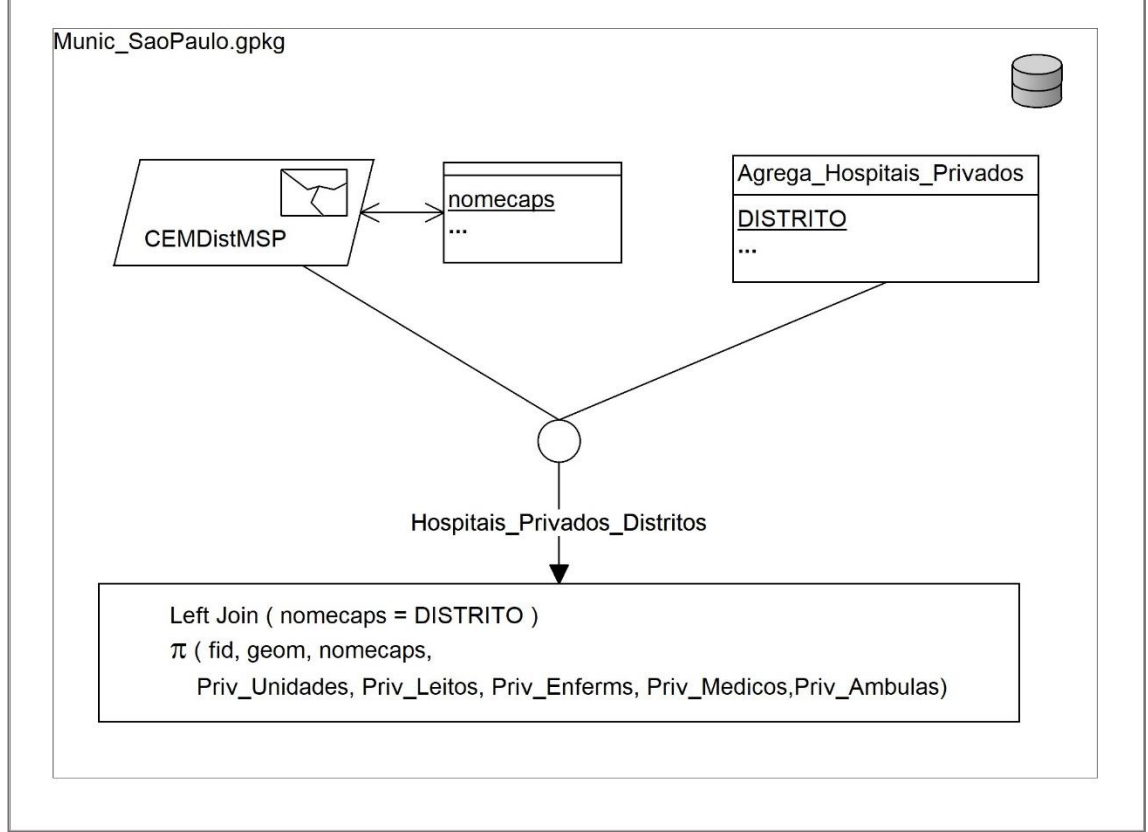

A interface do Query Builder sugere que apenas se possa executar queries com *inner join* implícitos, mas pode-se executar queries com clausulas explícitas de inner ou outer joins.

No caso, criar a query **Hospitais\_Privados\_Distritos**, com a seguinte expressão:

SELECT "CEMDistMSP"."geom", "CEMDistMSP"."nomecaps", "Agrega Hospitais Privados"."Priv Unidades", "Agrega\_Hospitais\_Privados"."Priv\_Leitos", "Agrega\_Hospitais\_Privados"."Priv\_Enferms", "Agrega Hospitais Privados"."Priv Medicos", "Agrega\_Hospitais\_Privados"."Priv\_Ambulas" FROM "CEMDistMSP" left join "Agrega\_Hospitais\_Privados" on "CEMDistMSP"."nomecaps" = "Agrega\_Hospitais\_Privados"."DISTRITO"

tendo o cuidado de fornecer os demais parâmetros:

[**v**] Column with unique values: **nomecaps**

[**v**] Geometry column: **geom**

Layer name (prefix): Hospitais\_Privados\_Distritos

Clicar no botão **Execute**

Clicar no botão **Load**

A query está armazenada no GeoPackage e seu resultado é visível na lista de layers do QGis. Verificar na lista de atributos do resultado que há diversos distritos sem dados agregados de hospitais (valores nulos).

### **Salvar o Projeto**

Uma vez executada a query acima, pode-se selecionar da lista e Deletar a query **Hospitais\_Publicos\_Distritos** assim como seu resultado das demais listas do QGis.

Ao invés de simplesmente repetir o processo para os dados agregados dos hospitais públicos, o que iria gerar uma cópia da geometria dos distritos, eles serão adicionados aos dados agregados dos hospitais públicos.

Mas, antes há de se carregar os dados da query **Hospitais\_Privados\_Distritos** como layer (features) no BD GeoPackage (Figura 8).

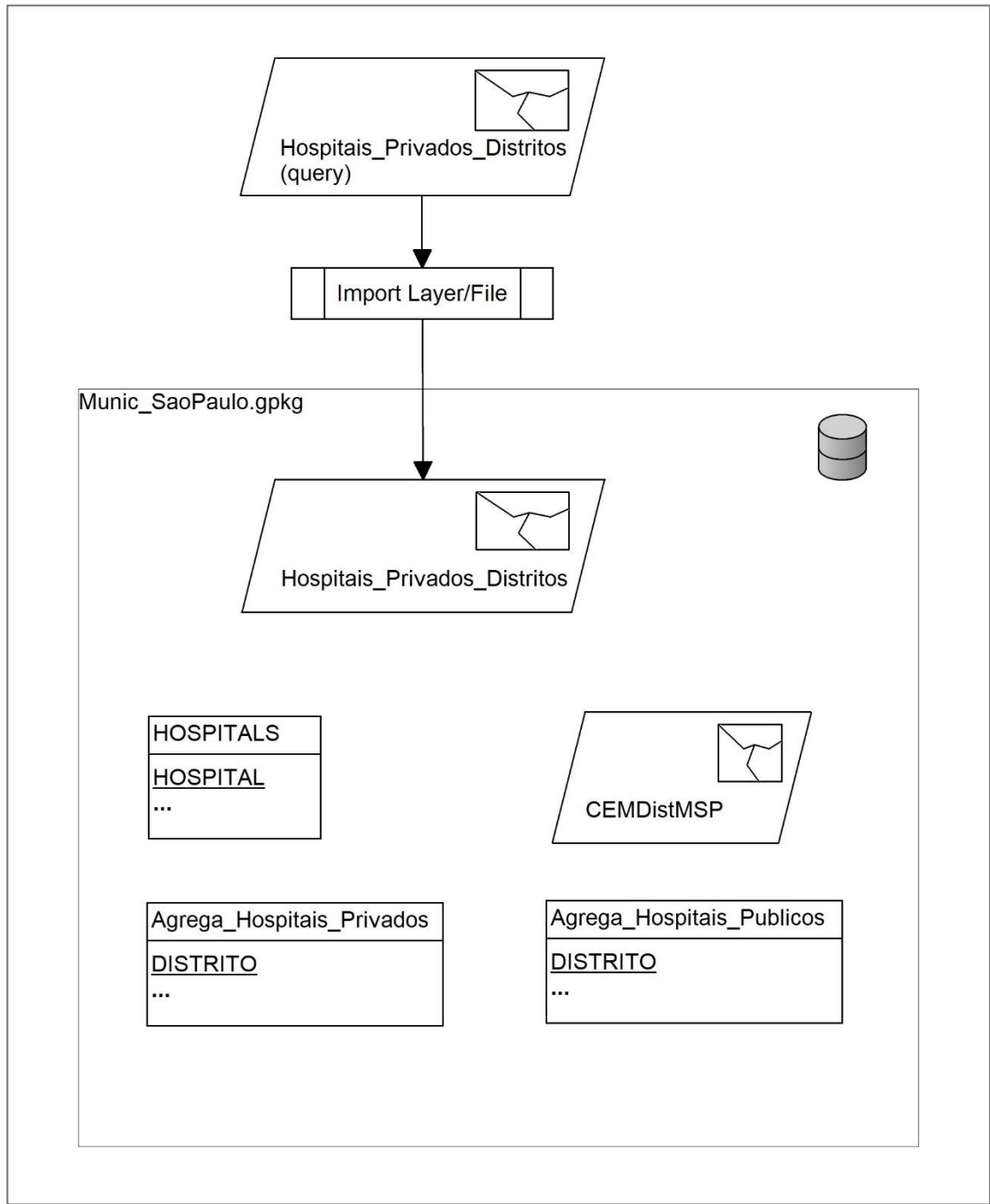

# Figura 8 - árvore de expressões da importação da tabela de distritos com dados agregados de hospitais públicos neles inseridos

A Figura 9 exibe o processamento para adicionar os dados agregados dos hospitais públicos ao layer (features) em uma nova query de nome **Hospitais\_Distritos**.

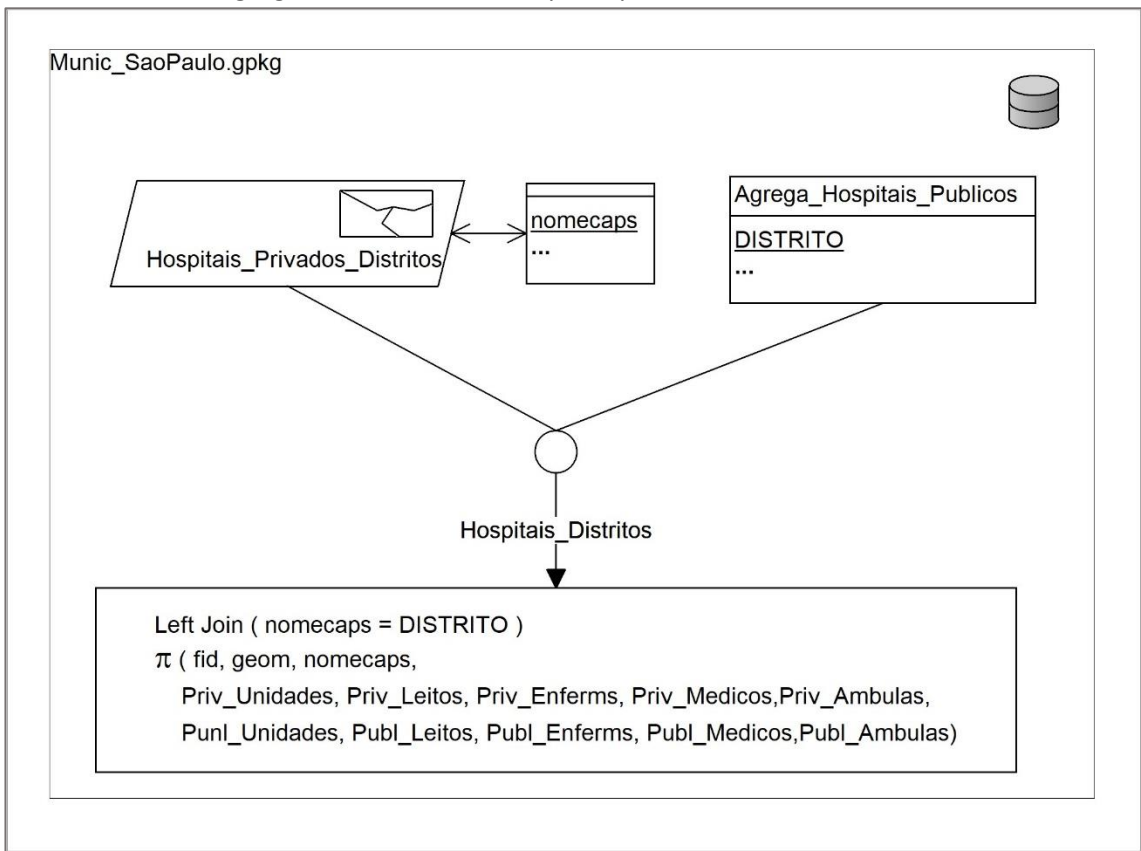

# Figura 9 - árvore de expressões do cruzamento dos distritos com os dados agregados também dos hospitais públicos neles inseridos

Para tanto, criar a query **Hospitais\_Distritos**, com a seguinte expressão:

SELECT "Hospitais\_Privados\_Distritos"."geom", "Hospitais\_Privados\_Distritos"."nomecaps", "Hospitais\_Privados\_Distritos"."Priv\_Unidades", "Hospitais\_Privados\_Distritos"."Priv\_Leitos", "Hospitais\_Privados\_Distritos"."Priv\_Enferms", "Hospitais\_Privados\_Distritos"."Priv\_Medicos", "Hospitais\_Privados\_Distritos"."Priv\_Ambulas", "Agrega Hospitais Publicos"."Publ Unidades" "Agrega\_Hospitais\_Publicos"."Publ\_Leitos", "Agrega\_Hospitais\_Publicos"."Publ\_Enferms", "Agrega Hospitais Publicos"."Publ Medicos", "Agrega Hospitais Publicos"."Publ Ambulas" FROM "Hospitais\_Privados\_Distritos" left join "Agrega\_Hospitais\_Publicos" on "Hospitais Privados Distritos". "nomecaps" = "Agrega Hospitais Publicos"."DISTRITO"

tendo o cuidado de fornecer os demais parâmetros:

[**v**] Column with unique values: **nomecaps**

[**v**] Geometry column: **geom**

Layer name (prefix): Hospitais\_Distritos

Clicar no botão **Execute**

Clicar no botão **Load**

A query está armazenada no GeoPackage e seu resultado é visível na lista de layers do QGis. Verificar na lista de atributos do resultado que há diversos distritos sem dados agregados de hospitais (valores nulos).

**Salvar o Projeto**

Uma vez executada a query acima, pode-se selecionar da lista e Deletar a query **Hospitais\_Privados\_Distritos** assim como seu resultado das demais listas do QGis. O resultado da nova query, salvo como layer (features) no BD GeoPackage, contém os dados agregados, tanto dos hospitais públicos como dos privados.

Com o layer (features) Hospitais\_Distritos salvo no BD GeoPackage Munic\_SaoPaulo, pode-se gerar mapas temáticos indicativos do número de unidades, leitos, médicos, ambulâncias, etc. por distrito. Mas, a existência do valor *null* não é compreendida nesse processo e os distritos correspondentes não são exibidos.

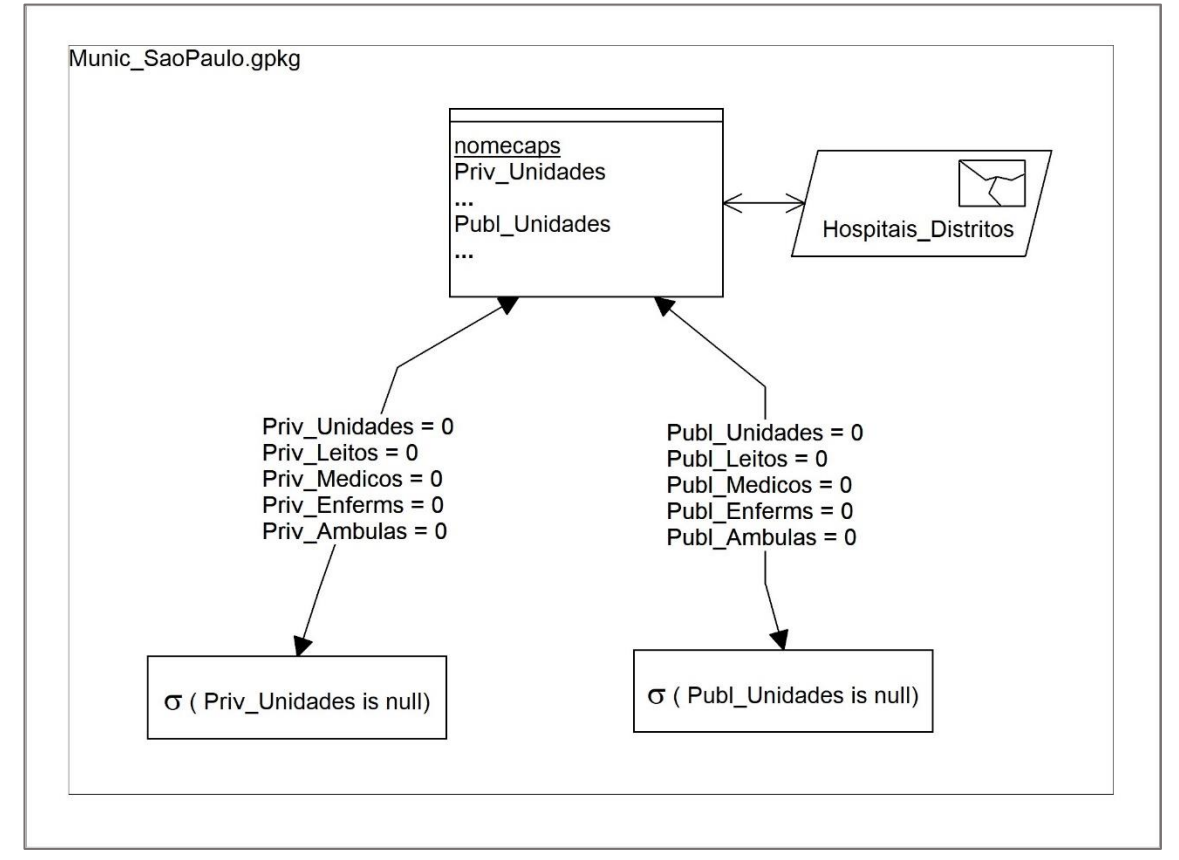

Figura 10 - árvore de expressões da substituição de *null*s por zeros

Pode-se neste caso pa[r](#page-18-0)ticular<sup>1</sup> substituir os *nulls* por zeros, conforme indicado na Figura 10 e nas queries que seguem.

As queries correspondentes, são escritas diretamente na caixa de diálogo SQL Window (não no Query Builder):

update "Hospitais\_Distritos" set "Priv\_Unidades" = 0, "Priv\_Leitos" = 0, "Priv\_Enferms" = 0, "Priv\_Medicos" = 0, "Priv\_Ambulas" = 0 WHERE "Priv\_Unidades" is null

e

```
update "Hospitais_Distritos"
set "Publ_Unidades" = 0,
"Publ_Leitos" = 0,
"Publ_Enferms" = 0,
"Publ_Medicos" = 0,
"Publ_Ambulas" = 0
WHERE "Publ_Unidades" is null
```
Tal ajuste não poderia ser feito diretamente sobre a query, por isso os seus resultados terem sido salvos como layer (features) no BD GeoPackage.

<span id="page-18-0"></span><sup>1</sup> *Null* não necessariamente significa zero, mas ausência de informação.

# **Outros exemplos do uso do SQL Query Builder no DB Manager do QGis**

- (1) quais os distritos de CEMDist\_MSP sem hospitais em seus territórios?
	- SELECT "CEMDistMSP"."nomecaps" FROM "CEMDistMSP" **left join** "HOSPITALS" **on** "CEMDistMSP"."nomecaps" = "HOSPITALS"."DISTRITO" WHERE "HOSPITALS"."DISTRITO" IS NULL
- (2) encontrar o retângulo mínimo envolvente de CEMDist\_MSP
	- SELECT Min(ST\_MinX("CEMDistMSP"."geom")) as Min\_X, Min(ST\_MinY("CEMDistMSP"."geom")) as Min\_Y, Max(ST\_MaxX("CEMDistMSP"."geom")) as Max\_X, Max(ST\_MaxY("CEMDistMSP"."geom")) as Max\_Y FROM "CEMDistMSP"
	- Obs: o SQL Query Builder lista cerca de 120 funções, inclusive espaciais, mas há questões levantadas em fóruns quanto ao funcionamento de diversas das espaciais, em especial em BDs GeoPackage

# **Geoprocessamento com GeoPackage**

Um BD G[e](#page-20-0)opackage<sup>2</sup> contém no mínimo as tabelas de metadados:

- **gpkg\_contents** –lista das demais tabelas do BD, com as colunas:
	- o table\_name –nome da tabela
	- o data type tipo de dados: "features", "tiles", "attributes" e outros, designados como "extensions"
	- o identifier, e description nomes definidos pelos usuários
	- $\circ$  last\_change última atualização no formato da ISO 8601 (RFC[3](#page-20-1)339<sup>3</sup>)
	- o min\_x, min\_y, max\_x, e max\_y extensão espacial do conteúdo
	- $\circ$  srs id sistema de coordenadas
- **gpkg\_spatial\_ref\_sys** Sistemas de coordenadas dos dados espaciais do BD, com as seguintes colunas:
	- o srs\_name, e description nomes definidos pelos usuários
	- o srs id identificador unívoco do sistema de coordenadas, e chave primária
	- o organization nome da organização que define o srs
	- o organization\_coodrsys\_id identificador para o srs dado pela organização que o define
	- o definition definição do srs no formato 'well-known text'<sup>[4](#page-20-2)</sup>

Esta tabela deve conter ao menos três tuplas (linhas), com os códigos srs  $id = 0$ (srs geográfico indefinido), -1 (srs cartesiano indefinido) e 4326 (WGS84 em latitude e longitude).

Além dessas duas (e das tabelas de dados do usuário listadas em gpkg\_contents), outras tabelas fazem parte dos metadados de um BD GeoPackage como indicado a seguir.

<span id="page-20-0"></span><sup>2</sup> https://www.geopackage.org/guidance/getting-started.html

<span id="page-20-1"></span><sup>3</sup> https://www.ietf.org/rfc/rfc3339.txt

<span id="page-20-2"></span><sup>4</sup> https://wiki.gis.com/wiki/index.php/Well-known\_text

#### **Ilustração do conteúdo do BD criado neste exercício**

visualizado com o uso do SGBD SQLITE 3 após a sua criação e inserção do layer (feature) CEMDistMSP e da tabela (attributes) **HOSPITALS** 

C:\Users\Marcelo\Documents\AUT5826\teste\_TV5\_e\_QGIS>sqlite3 SQLite version 3.40.0 2022-11-16 12:10:08 sqlite> .open Munic SaoPaulo.gpkg sqlite> .tables CEMDistMSP HOSPITALS gpkg\_contents gpkg\_extensions gpkg\_geometry\_columns gpkg\_ogr\_contents gpkg\_spatial\_ref\_sys gpkg\_tile\_matrix gpkg\_tile\_matrix\_set rtree\_CEMDistMSP\_geom rtree\_CEMDistMSP\_geom\_node

rtree\_CEMDistMSP\_geom\_parent rtree\_CEMDistMSP\_geom\_rowid

# Indexação espacial

sqlite> .mode column sqlite> select \* from rtree CEMDistMSP geom; id minx maxx miny maxy -- ------------ ------------ --------- --------- 40 313384.03125 320052.65625 7403382.5 7411588.5 7 315349.53125 321061.71875 7387866.5 7391788.5 11 316293.40625 321229.78125 7378191.5 7383690.5 10 316329.96875 323765.8125 7371742.5 7381222.0 4 317137.90625 322359.90625 7382610.5 7387991.0

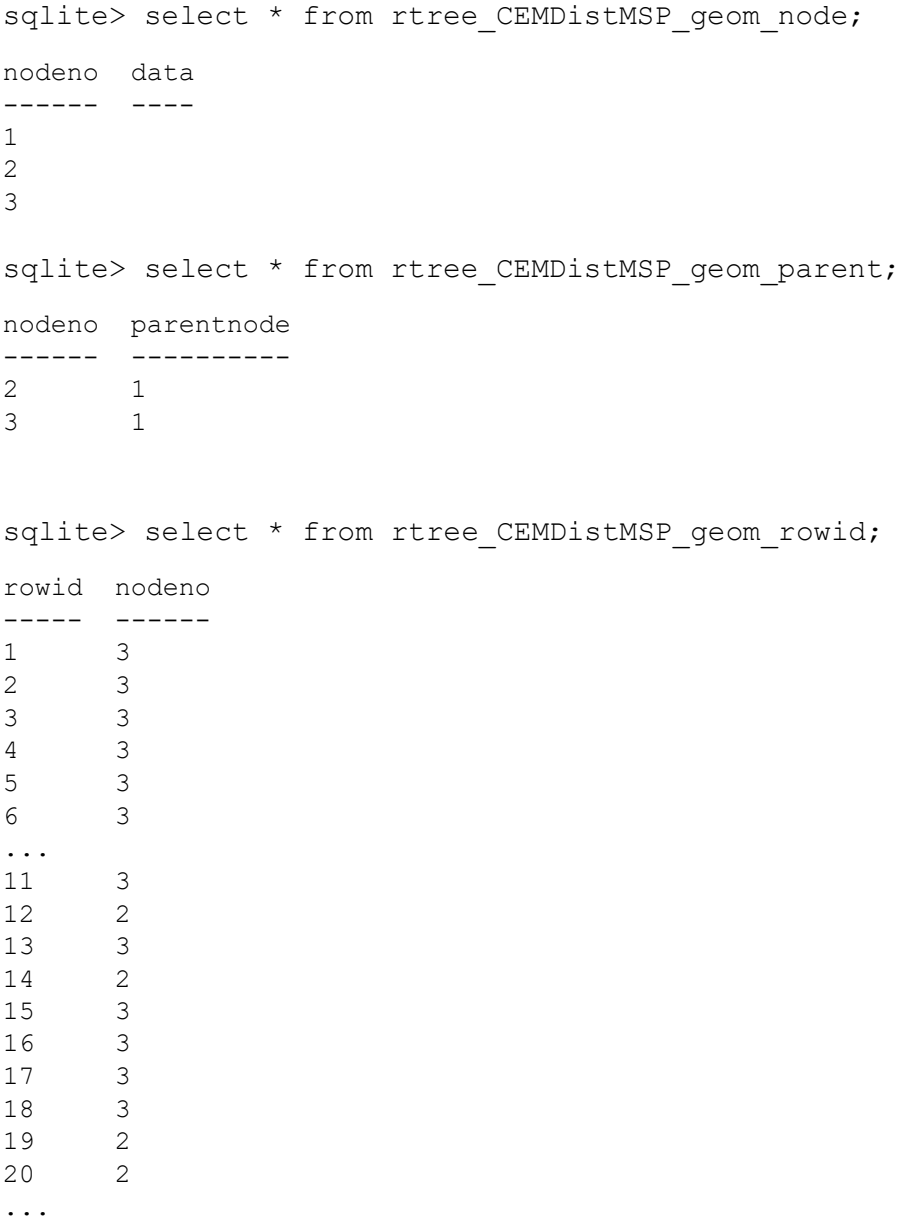

Observa-se que a árvore R-Tree possui a raiz (node 1) e dois ramos apenas (nodes 2 e 3) para os retângulos envolventes mínimos dos distritos.

# **Tabelas dos metadados**

# sqlite> select \* from gpkg\_contents;

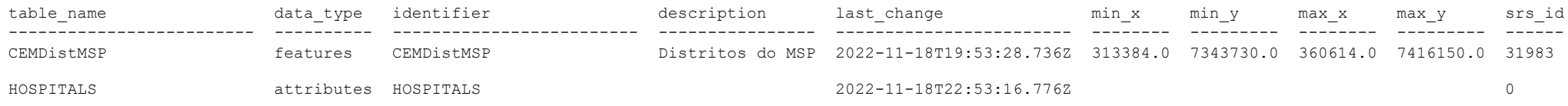

# sqlite> select \* from gpkg\_spatial\_ref\_sys;

-------------------------- ------ ------------ ------------------------ ------------------------------------------------------------ ------------------------------------------------------------

decimal degrees on the WGS

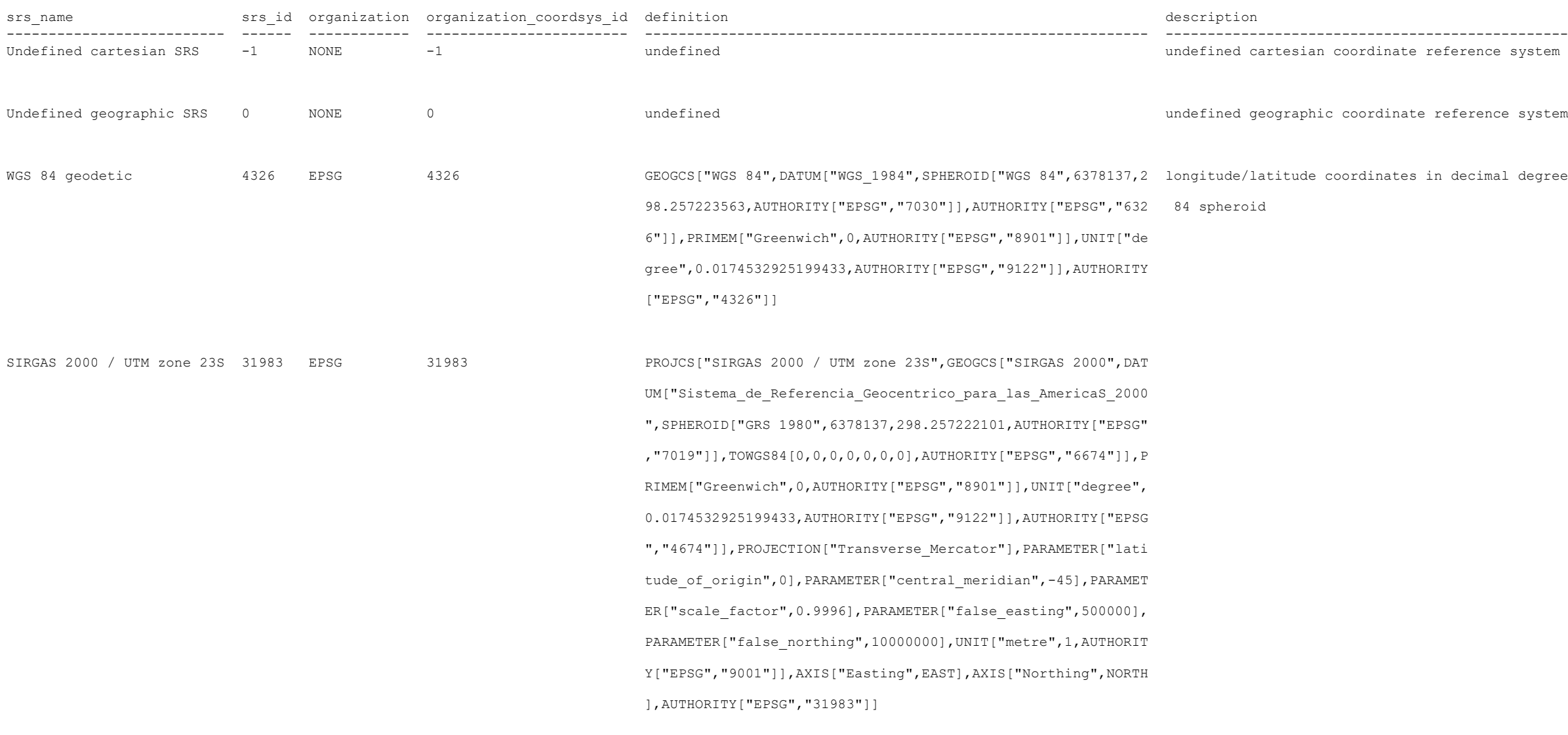

#### sqlite> select \* from gpkg extensions;

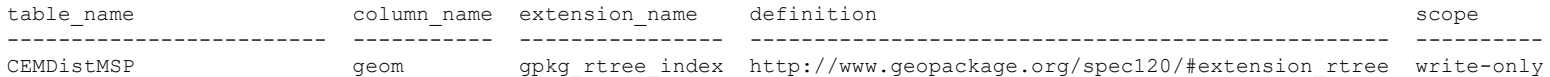

#### sqlite> select \* from qpkq qeometry columns;

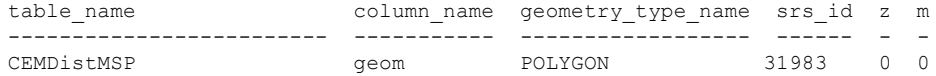

#### sqlite> select \* from qpkq ogr contents;

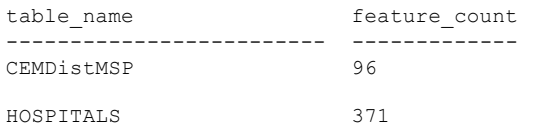

CREATE TABLE gpkg contents (table name TEXT NOT NULL PRIMARY KEY, data type TEXT NOT NULL, identifier TEXT UNIQUE, description TEXT DEFAULT '', last change DATETIME NOT NULL DEFAULT (strftime('%Y-%m-%dT%H:%M:%fZ','now')), min\_x DOUBLE, min\_y DOUBLE, max\_x DOUBLE, max\_y DOUBLE, srs\_id INTEGER, CONSTRAINT fk\_gc\_r\_srs\_id FOREIGN KEY (srs\_id) REFERENCES gpkg\_spatial\_ref\_sys(srs\_id));

CREATE TABLE gpkg\_ogr\_contents(table\_name TEXT NOT NULL PRIMARY KEY, feature\_count INTEGER DEFAULT NULL);

CREATE TABLE gpkg\_geometry\_columns (table\_name TEXT NOT NULL, column\_name TEXT NOT NULL, geometry type\_name TEXT NOT NULL, srs\_id INTEGER NOT NULL, z TINYINT NOT NULL, m TINYINT NOT NULL, CONSTRAINT pk\_geom\_cols PRIMARY KEY (table\_name, column\_name), CONSTRAINT uk\_gc\_table\_name UNIQUE (table\_name), CONSTRAINT fk gc tn FOREIGN KEY (table name) REFERENCES gpkg contents(table name), CONSTRAINT fk gc srs FOREIGN KEY (srs id) REFERENCES gpkg spatial ref sys (srs id));

CREATE TABLE gpkg\_tile\_matrix\_set (table\_name TEXT NOT NULL PRIMARY KEY, srs\_id INTEGER NOT NULL, min\_x DOUBLE NOT NULL, max\_n DOUBLE NOT NULL, max\_y DOUBLE NOT NULL, max\_y DOUBLE NOT NULL, CONSTRAINT fk gtms table name FOREIGN KEY (table name) REFERENCES gpkg contents(table name), CONSTRAINT fk gtms srs FOREIGN KEY (srs id) REFERENCES gpkg spatial ref sys (srs id));

CREATE TABLE gpkg\_tile\_matrix (table\_name TEXT NOT NULL, zoom\_level INTEGER NOT NULL, matrix\_height INTEGER NOT NULL, tile\_width INTEGER NOT NULL, tile height INTEGER NOT NULL, pixel\_x\_size DOUBLE NOT NULL, pixel\_y\_size DOUBLE NOT NULL, CONSTRAINT pk\_ttm PRIMARY KEY (table\_name, zoom\_level), CONSTRAINT fk tmm table name FOREIGN KEY (table name) REFERENCES gpkg contents(table name));

CREATE TRIGGER 'gpkg tile matrix zoom level insert' BEFORE INSERT ON 'gpkg tile matrix' FOR EACH ROW BEGIN SELECT RAISE(ABORT, 'insert on table ''gpkg tile matrix'' violates constraint: zoom level cannot be less than 0') WHERE (NEW.zoom level < 0); END;

#### **Esquema do banco de dados com uso de create**

sqlite> .schema

#### **metadados**

CREATE TABLE gpkg spatial ref sys (srs name TEXT NOT NULL, srs id INTEGER NOT NULL PRIMARY KEY, organization TEXT NOT NULL, organization coordsys id INTEGER NOT NULL, definition TEXT NOT NULL, description TEXT);

CREATE TRIGGER 'gpkg\_tile\_matrix\_zoom\_level\_update' BEFORE UPDATE of zoom\_level ON 'gpkg\_tile\_matrix' FOR EACH ROW BEGIN SELECT RAISE(ABORT, 'update on table ''gpkg tile matrix'' violates constraint: zoom level cannot be less than 0') WHERE (NEW.zoom level < 0); END;

CREATE TRIGGER 'gpkg\_tile\_matrix\_matrix\_width\_insert' BEFORE INSERT ON 'gpkg\_tile\_matrix' FOR EACH ROW BEGIN SELECT RAISE(ABORT, 'insert on table ''gpkg tile matrix'' violates constraint: matrix width cannot be less than 1') WHERE (NEW.matrix width < 1); END;

CREATE TRIGGER 'gpkg tile matrix matrix width update' BEFORE UPDATE OF matrix width ON 'gpkg tile matrix' FOR EACH ROW BEGIN SELECT RAISE(ABORT, 'update on table ''gpkg tile matrix'' violates constraint: matrix width cannot be less than 1') WHERE (NEW.matrix width < 1); END;

CREATE TRIGGER 'gpkg tile matrix matrix height insert' BEFORE INSERT ON 'gpkg tile matrix' FOR EACH ROW BEGIN SELECT RAISE(ABORT, 'insert on table ''gpkg tile matrix'' violates constraint: matrix height cannot be less than 1') WHERE (NEW.matrix height < 1); END;

CREATE TRIGGER 'gpkg tile matrix matrix height update' BEFORE UPDATE OF matrix height ON 'gpkg tile matrix' FOR EACH ROW BEGIN SELECT RAISE(ABORT, 'update on table ''gpkg\_tile\_matrix'' violates constraint: matrix\_height cannot be less than 1') WHERE (NEW.matrix\_height < 1); END;

CREATE TRIGGER 'gpkg tile matrix pixel x size insert' BEFORE INSERT ON 'gpkg tile matrix' FOR EACH ROW

CREATE TRIGGER 'gpkg\_tile\_matrix\_pixel\_y\_size\_insert' BEFORE INSERT ON 'gpkg\_tile\_matrix' FOR EACH ROW

CREATE VIRTUAL TABLE "rtree CEMDistMSP geom" USING rtree(id, minx, maxx, miny, maxy)

BEGIN DELETE FROM "rtree CEMDistMSP geom" WHERE id = OLD."fid"; END;

CREATE TABLE IF NOT EXISTS "rtree CEMDistMSP geom rowid" (rowid INTEGER PRIMARY KEY,nodeno); CREATE TABLE IF NOT EXISTS "rtree CEMDistMSP geom node" (nodeno INTEGER PRIMARY KEY,data);

CREATE TABLE IF NOT EXISTS "rtree CEMDistMSP geom parent" (nodeno INTEGER PRIMARY KEY, parentnode);

BEGIN DELETE FROM "rtree CEMDistMSP geom" WHERE id IN (OLD."fid", NEW."fid"); END;

CREATE TRIGGER 'gpkg\_tile\_matrix\_pixel\_x\_size\_update' BEFORE UPDATE OF pixel\_x\_size ON 'gpkg\_tile\_matrix' FOR EACH ROW

CREATE TRIGGER 'gpkg\_tile\_matrix\_pixel\_y\_size\_update' BEFORE UPDATE OF pixel\_y\_size ON 'gpkg\_tile\_matrix' FOR EACH ROW

CREATE TRIGGER "rtree CEMDistMSP geom insert" AFTER INSERT ON "CEMDistMSP" WHEN (new."geom" NOT NULL AND NOT ST\_IsEmpty(NEW."geom"))

CREATE TABLE sqlite sequence(name, seq);

/\* rtree CEMDistMSP  $q = (d, min, max, min, max)$  \*/;

CREATE TABLE gpkg extensions (table name TEXT,column name TEXT,extension name TEXT NOT NULL,definition TEXT NOT NULL,scope TEXT NOT NULL,CONSTRAINT ge tce UNIQUE (table name, column name, extension name));

BEGIN SELECT RAISE(ABORT, 'insert on table ''gpkg tile matrix'' violates constraint: pixel x size must be greater than 0') WHERE NOT (NEW.pixel x size > 0); END;

BEGIN SELECT RAISE(ABORT, 'update on table ''gpkg tile matrix'' violates constraint: pixel x size must be greater than 0') WHERE NOT (NEW.pixel x size > 0); END;

BEGIN SELECT RAISE(ABORT, 'insert on table ''gpkg tile matrix'' violates constraint: pixel y size must be greater than 0') WHERE NOT (NEW.pixel y size > 0); END;

BEGIN SELECT RAISE(ABORT, 'update on table ''gpkg\_tile\_matrix'' violates constraint: pixel\_y\_size must be greater than 0') WHERE NOT (NEW.pixel\_y\_size > 0); END;

#### **Dados do usuário**

CREATE TABLE IF NOT EXISTS "CEMDistMSP" ( "fid" INTEGER PRIMARY KEY AUTOINCREMENT NOT NULL, "geom" MULTIPOLYGON, "id" REAL, "area" REAL, "cemcod" REAL, "ibgecod" REAL,

CREATE TRIGGER "trigger\_insert\_feature\_count\_CEMDistMSP" AFTER\_INSERT ON "CEMDistMSP" BEGIN UPDATE gpkg\_ogr\_contents SET\_feature\_count = feature\_count + 1 WHERE lower(table\_name) = lower('CEMDistMSP'); END;

"sigla" TEXT(5), "nome" TEXT(30), "nomecaps" TEXT(30), "ibgepop00" REAL, "densidade" REAL, "munsigla" TEXT(8), "munnome" TEXT(30));

BEGIN INSERT OR REPLACE INTO "rtree CEMDistMSP\_geom" VALUES (NEW."fid",ST\_MinX(NEW."geom"), ST\_MaxX(NEW."geom"),ST\_MinY(NEW."geom"), ST\_MaxY(NEW."geom")); END; CREATE TRIGGER "rtree\_CEMDistMSP\_geom\_update1" AFTER UPDATE OF "geom" ON "CEMDistMSP" WHEN OLD."fid" = NEW."fid" AND (NEW."geom" NOTNULL AND NOT ST\_IsEmpty(NEW."geom")) BEGIN INSERT OR REPLACE INTO "rtree CEMDistMSP geom" VALUES (NEW."fid",ST\_MinX(NEW."geom"), ST\_MaxX(NEW."geom"), ST\_MinY(NEW."geom"), ST\_MaxY(NEW."geom")); END;

CREATE TRIGGER "rtree CEMDistMSP geom delete" AFTER DELETE ON "CEMDistMSP" WHEN old."geom" NOT NULL BEGIN DELETE FROM "rtree CEMDistMSP geom" WHERE id = OLD."fid"; END;

END;

"PUBLICO" TEXT, "NUM\_P\_MASC" INTEGER, "NUM\_P\_FEM" INTEGER, "TOTAL\_PAC" INTEGER, "COL\_TESTE" INTEGER);

CREATE TRIGGER "rtree CEMDistMSP geom update2" AFTER UPDATE OF "geom" ON "CEMDistMSP" WHEN OLD."fid" = NEW."fid" AND (NEW."geom" ISNULL OR ST IsEmpty(NEW."geom"))

CREATE TRIGGER "rtree CEMDistMSP geom update3" AFTER UPDATE ON "CEMDistMSP" WHEN OLD."fid" != NEW."fid" AND (NEW."geom" NOTNULL AND NOT ST\_IsEmpty(NEW."geom"))

CREATE TRIGGER "rtree CEMDistMSP geom update4" AFTER UPDATE ON "CEMDistMSP" WHEN OLD."fid" != NEW."fid" AND (NEW."geom" ISNULL OR ST\_IsEmpty(NEW."geom"))

CREATE TRIGGER "trigger delete\_feature\_count\_CEMDistMSP" AFTER DELETE ON "CEMDistMSP" BEGIN UPDATE gpkg\_ogr\_contents SET feature\_count = feature\_count - 1 WHERE lower(table\_name) = lower('CEMDistMSP'); END;

```
BEGIN DELETE FROM "rtree_CEMDistMSP_geom" WHERE id = OLD."fid"; INSERT OR REPLACE INTO "rtree CEMDistMSP_geom" VALUES (NEW."fid",ST_MinX(NEW."geom"), ST_MaxX(NEW."geom"), ST_MinY(NEW."geom"), ST_MaxY(NEW."geom");
```
CREATE TABLE IF NOT EXISTS "HOSPITALS" ("fid" INTEGER PRIMARY KEY AUTOINCREMENT NOT NULL, "HOSPITAL" TEXT, "DISTRITO" TEXT, "NUM LEITOS" INTEGER, "NUM ANFEGER, "NUM MEDICO" INTEGER, "NUM AMBULA" INTEGER, CREATE TRIGGER "trigger insert feature count HOSPITALS" AFTER INSERT ON "HOSPITALS" BEGIN UPDATE gpkg\_ogr\_contents SET feature\_count = feature\_count + 1 WHERE lower(table\_name) = lower('HOSPITALS'); END; CREATE TRIGGER "trigger delete feature count HOSPITALS" AFTER DELETE ON "HOSPITALS" BEGIN UPDATE gpkg ogr contents SET feature count = feature count - 1 WHERE lower(table name) = lower('HOSPITALS'); END;